RVIP -400 **مقياس الحدقة** دليل التشغيل السريع

# التشغيل

## **شحن مقياس الحدقة -400VIP**

- **.1** ِّ وص ِّ ل محول طاقة -400VIP بمحطة شحن -400VIP ثم أدخل القابس في منفذ طاقة. سيضيء مصباح المؤشر الموجود في قاعدة محطة الشحن بلون أبيض لإلشارة إلى توصيل الطاقة لمحطة الشحن.
- **.2** ضع -400VIP في محطة الشحن. سيضيئ مصباح مؤشر محطة الشحن باللون **األزرق**، وستعرض شاشة LCD في أيقونة البطارية، لإلشارة إلى أن -400VIP قيد الشحن. سيضيء مصباح المؤشر باللون **األخضر** عند اكتمال الشحن.
	- **مالحظة:** تأكد من شحن -400VIP بالكامل، وضبط التاريخ/الوقت بدقة )راجع قسم ضبط التاريخ والوقت)، قبل الاستخدام للمرة الأولى.
		- **.3 ينتقل مقياس الحدقة -400VIP إلى وضع السكون في محطة الشحن ليتم شحنه بكفاءة:**
		- سيتم تشغيل -400VIP بصورة أولية )أو يظل قيد التشغيل( عند وضعه في محطة الشحن.
- بعد مرور دقيقتين في محطة الشحن، سينتقل -400VIP إلى وضع السكون ليتم شحنه بكفاءة. ستنطفئ الشاشة. إذا تم الضغط على أي زر أو تم لمس الشاشة في إطار هاتين الدقيقتين، فسيتم تمديد الفترة الزمنية دقيقتين إضافيتين قبل أن ينتقل -400VIP إلى وضع السكون.
- الستخدام -400VIP بعد انتقاله لوضع السكون في محطة الشحن، ما عليك سوى إزالته من محطة الشحن، ً وسينشط تلقائيا.
- **.4 إذا لم يكن مقياس الحدقة -400VIP في محطة الشحن، للحفاظ على عمر البطارية سيقوم بما يلي:**
	- االنتقال إلى وضع السكون بعد 4 دقائق. للتشغيل، المس الشاشة أو اضغط على أي زر.
		- إيقاف التشغيل بعد 6 دقائق إضافية.

## **تشغيل مقياس الحدقة -400VIP**

**.5** إذا كان -400VIP خارج محطة الشحن وتوقف عن التشغيل، اضغط )دون الضغط مع االستمرار( على الزر **تشغيل/إيقاف تشغيل** الموجود على جانب الجهاز.

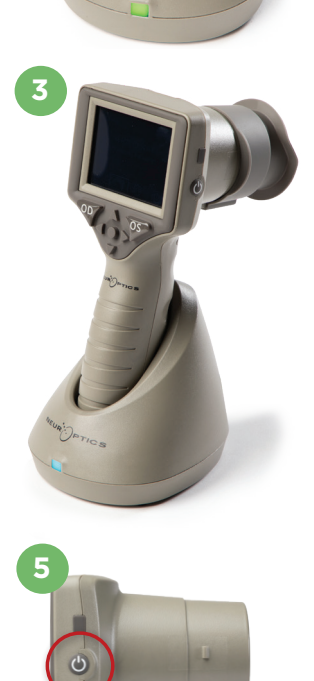

**1**

NEUR PTICS

NEUR<sup>I</sup>OPTICS

**2**

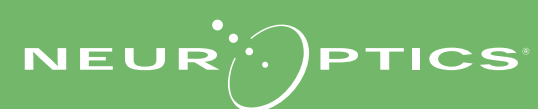

### **ضبط التاريخ والوقت**

- **.6** لتعديل التاريخ والوقت، من الشاشة الرئيسية، حدد أيقونة **اإلعدادات** ثم حدد **Date** أو **Time**. اتبع الرسائل التوجيهية إلدخال التاريخ والوقت الحاليين باستخدام تكوين الوقت بصيغة 24 ساعة، وحدد .
- **.7** لدى العمالء في الواليات المتحدة خيار لتمكين **)DST (Time Savings Daylight Automatic** في إعدادات **Time**. التوقيت الصيفي التلقائي )DST )ُ م َّعط ً ل افتراضي ً ا. تحدث التعديالت التلقائية بناء على لوائح التوقيت الصيفي في الولايات المتحدة فقط ولا يتم تحديثها وفقًا للموقع الجغرافي.

#### **ضبط التاريخ والوقت:**

- الضبط ربع السنوي المنتظم ضروري لضمان صحة التاريخ والوقت. سيؤثر التاريخ والوقت المحددان على الطابع الزمني المدرج لقياسات حدقة المريض الالحقة. ولن يؤدي تغيير التاريخ والوقت إلى تغيير الطوابع الزمنية للقياسات السابقة.
	- ً اضبط الوقت فورا بعد أي تغيير للوقت إذا تم تعطيل التوقيت الصيفي التلقائي )DST).

### **العودة إلى الشاشة الرئيسية**

**.8** اضغط على الزرين **OD** أو **OS**( الدائرتان باللون األخضر( للعودة إلى الشاشة الرئيسية.

# قياس حدقة العين باستخدام مقياس الحدقة VIP-400 **توصيل كأس العين بمقياس الحدقة**

#### **.10-9** مطلوب عنصرين لبدء قياس الحدقة:

- مقياس الحدقة -400VIP( مثال 9(
	- كأس العين )مثال 10(

ينبغي ألا يُستخدم 400-VIP دون وضع كأس العين بشكلٍ صحيح (مثال 10). من المهم جدًا تركيب كأس العين بشكل صحيح. يساعد التركيب بإحكام على تقليل احتمالية دخول الضوء الشارد إلى العين أثناء إجراء المسح الضوئي. يحتوي كأس العين على مِمْسَك موجود في الإطار ويتناسب مع الفتحة الموجودة في واقي مقياس الحدقة.

ضع المِمْسَك الموجود في إطار كاس العين في الفتحة الموجودة في واقي عدسة مقياس الحدقة واضغط عليه لتبيته في مكانه. يجب أيضًا أن يستقر المِمْسَكان الموجودان على جانبي واقي العدسة في الفتحات الموجودة على جانبي كأس العين.

### **إدخال رقم تعريف جديد للمريض**

**.11** يوجد خياران لربط رقم تعريف المريض بمقياس الحدقة. 1( المسح الضوئي للرمز الشريطي الموجود على سوار معصم المريض باستخدام الماسح الضوئي للرمز الشريطي المدمج -400VIP؛ أو 2) إدخال رقم تعريف المريض يدويًا من خلال إدخال أحرف أبجدية أو رقمية.

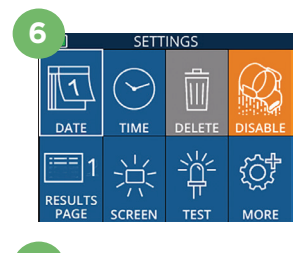

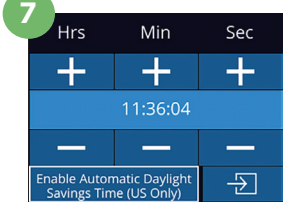

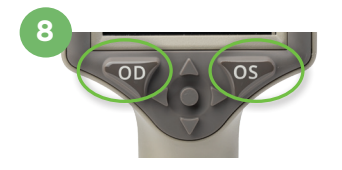

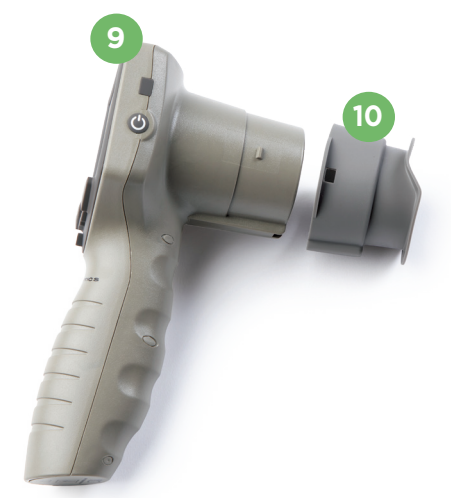

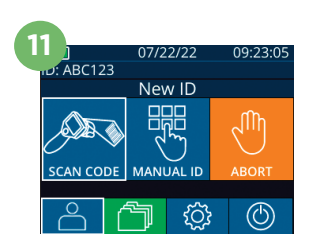

#### **مسح الرمز الشريطي باستخدام ماسح الرمز الشريطي المدمج**

- **.12** من الشاشة الرئيسية، حدد ، ثم **Code Scan**. سيصدر -400VIP ً ضوء ً ا أبيض ِّ ا من أعلى الجهاز. ركز الضوء على الرمز ً الشريطي حتى تسمع صفيرا.
- **.13** سيظهر رقم تعريف المريض اآلن على شاشة -400VIP التي تعمل باللمس. قم بتأكيد صحة معلومات المريض وحدد **Accept**.

#### **اإلدخال اليدوي لرقم تعريف المريض**

**.14** من الشاشة الرئيسية، حدد ، ثم **ID Manual**. أدخل رقم تعريف المريض األبجدي أو الرقمي باستخدام الشاشة التي تعمل باللمس أو لوحة المفاتيح وحدد . قم بتأكيد صحة معلومات المريض الموجودة على الشاشة وحدد **Accept**.

# تهيئة بروتوكول القياس

- **.15** من الشاشة الرئيسية، حدد أيقونة اإلعدادات ثم األيقونة العلوية اليمنى للتدبيل بين Protocol **Off Light** و**Variable** Protocol. ثم اضغط على **OD** أو **OS** للعودة إلى الشاشة الرئيسية.
	- **.16** ضع -400VIP في زاوية قائمة على محور رؤية المريض للحد من إمكانية إمالة الجهاز.
	- **.18-17** اضغط مع االستمرار على إما الزر **OD** أو **OS** حتى تتمركز الحدقة على الشاشة التي تعمل باللمس وتعرض الشاشة دائرة باللون األخضر حول الحدقة. يشير اإلطار باللون األخضر حول الشاشة إلى أن الحدقة مستهدفة بشكل صحيح (مثال 17)، في حين يشير الإطار باللون الأحمر إلى أن الحدقة تحتاج إلى إعادة التمركز على الشاشة قبل بدء القياس (مثال 18). حرر الزر بمجرد ظهور الإطار الأخضر ، مع الاحتفاظ بجهاز VIP-400 في مكانه لمدة ثلاث ثوان ً تقريبا حتى يتم عرض شاشة النتائج. **!** 
		- **.19** من شاشة النتائج، حدد أيقونة **الفيديو** لعرض تشغيل فيديو القراءة.

#### **تصفح السجالت**

**.20** من الشاشة الرئيسية، حدد أيقونة **السجالت** . تصفح السجالت من خالل رقم تعريف المريض باستخدام المفتاحين **ألعلى** أو **ألسفل** . للبحث عن ّ رقم تعريف معين، حدد ، ثم اكتب رقم تعريف المريض وحدد <del>. 2</del> .

#### **تنزيل البيانات**

**.22-21** من الشاشة الرئيسية، حدد أيقونة **اإلعدادات** ، ثم حدد **Data Upload**. ِّ وصل كابل USB من مقياس الحدقة بالكمبيوتر (مثال 21). ستظهر بطاقة الذاكرة لمقياس الحدقة باسم "Neuroptics "على الكمبيوتر. افتح المجلد وانسخ الملف. اضغط على "Done "في شاشة مقياس الحدقة )مثال 22( بمجرد نسخ الملف، حيث سيتم مسح الملف بعد ذلك.

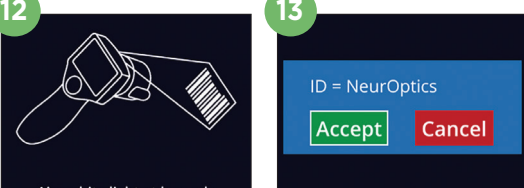

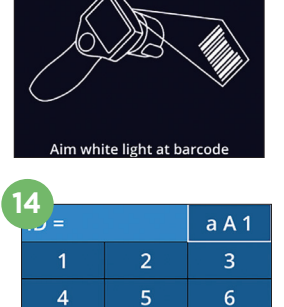

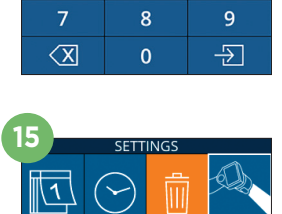

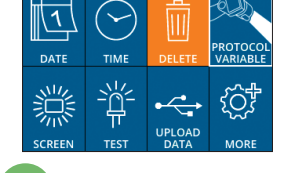

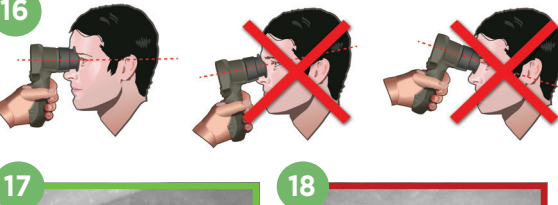

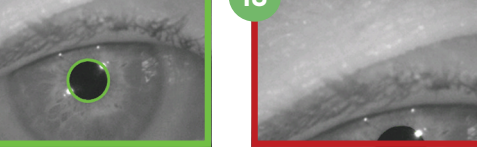

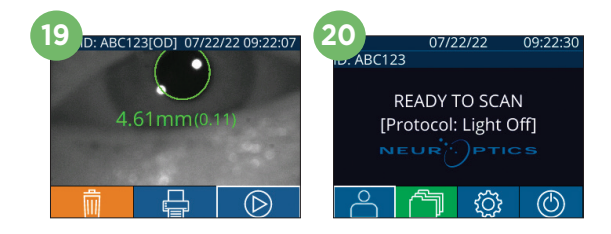

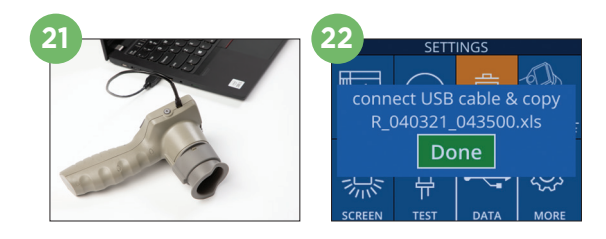

#### **طباعة البيانات**

**.24-23** ِّ وصل مزود الطاقة بالطابعة )مثال 23( ِّ . شغل الطابعة وسيومض مصباح أخضر. من شاشة نتائج القياس )سواء القياس الأخير المأخوذ أو "Browse Records" للبحث عن قياس مختلف)، حدد أيقونة الطباعة <mark>المجا</mark> في الجزء السفلي من الشاشة )مثال 24(.

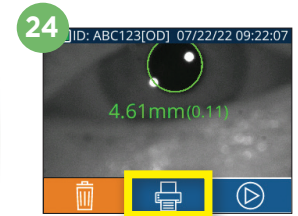

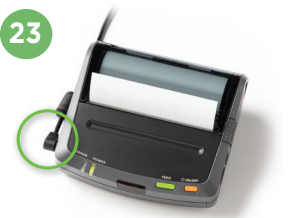

# إيقاف التشغيل

ً اتبع أيا من الخطوتين التاليتين إليقاف تشغيل مقياس الحدقة -400VIP:

- انتقل إلى الشاشة الرئيسية، وحدد أيقونة **الطاقة** ، ثم قم بالتأكيد بالضغط على **Yes** إليقاف التشغيل
	- اضغط مع االستمرار على الزر **تشغيل/إيقاف تشغيل** ا لموجود على جانب -400VIP.

قد يتطلب VIP-40O أحيانًا إعادة تشغيل النظام. لإعادة تشغيل النظام، ما عليك سوى الضغط مع الاستمرار على الزر **تشغيل/إيقاف التشغيل (@** الموجود على جانب -400VIP حتى يتم إيقاف تشغيله.

# التنظيف والصيانة

يوصى باستخدام محاليل التنظيف المعتمدة على كحول إيزوبروبيل (IPA)، بتركيزات تصل إلى 70% كحول ايزوبروبيل في تنظيف مقياس الحدقة -400VIP ومحطة شحن -400VIP ُ . يرجى الرجوع إلى تعليمات التنظيف والصيانة الموجودة في **تعليمات االستخدام**، التي يمكن العثور عليها في **/research-applied-center-resource/com.neuroptics://https**

# معلومات الطلب

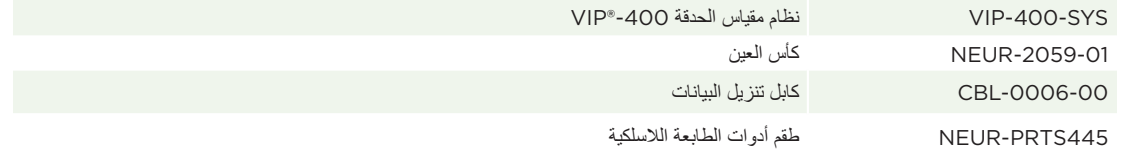

ُ للحصول على معلومات إضافية بشأن منتجنا، يرجى الرجوع إلى **تعليمات االستخدام**، التي يمكن العثور عليها في https://neuroptics.com/resource-center-applied-research/

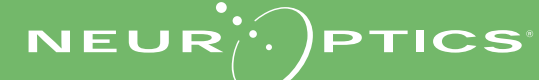

9223 Research Drive | Irvine, CA 92618 | USA رقم الهاتف: 949.250.9792 | الرقم المجاني في أمريكا الشمالية: PUPIL866.99. info@NeurOptics.com | NeurOptics.com VIP-400 Quick Start Guide Rev B